# SVEN®

**Игровая мышь**

## **РУКОВОДСТВО ПОЛЬЗОВАТЕЛЯ**

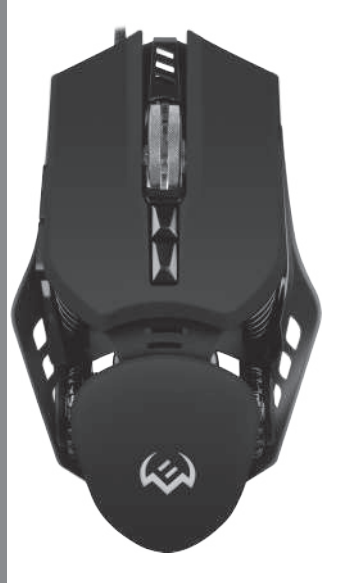

# **RX-G815**

**www.sven.fi**

# R  $\mathbf{v}_1$   $\mathbf{v}_1$

#### *Благодарим Вас за покупку мыши TM SVEN!*

#### **АВТОРСКОЕ ПРАВО**

© SVEN PTE. LTD. Версия 1.0 (V 1.0).

Данное Руководство и содержащаяся в нем информация защищены авторским правом. Все права защищены.

#### **ТОРГОВЫЕ МАРКИ**

Все торговые марки являются собственностью их законных владельцев.

#### **ПРЕДУПРЕЖДЕНИЕ ОБ ОГРАНИЧЕНИИ ОТВЕТСТВЕННОСТИ**

Несмотря на приложенные усилия сделать Руководство более точным, возможны некоторые несоответствия. Информация данного Руководства предоставлена на условиях «как есть». Автор и издатель не несут никакой ответственности перед лицом или организацией за ущерб или повреждения, произошедшие от информации, содержащейся в данном Руководстве.

#### **СОДЕРЖАНИЕ**

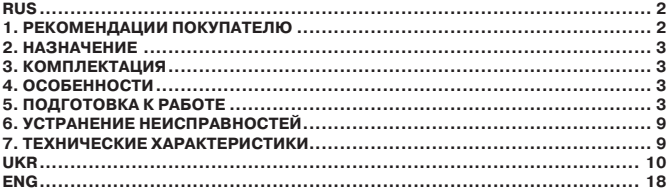

#### **1. РЕКОМЕНДАЦИИ ПОКУПАТЕЛЮ**

**•** Аккуратно распакуйте изделие, проследите за тем, чтобы внутри коробки не остались какие-либо принадлежности. Проверьте устройство на предмет повреждений. Если изделие повреждено при транспортировке, обратитесь в фирму, осуществляющую доставку; если изделие не функционирует, сразу же обратитесь к продавцу.

**•** Проверьте комплектность и наличие гарантийного талона. Убедитесь в том, что в гарантийном талоне проставлен штамп магазина, разборчивая подпись или штамп продавца и дата продажи, номер товара совпадает с указанным в талоне. Помните, что при утрате гарантийного талона или несовпадении номеров вы лишаетесь права на гарантийный ремонт.

**•** Прежде чем устанавливать и использовать изделие, внимательно ознакомьтесь с настоящим Руководством и сохраните его на весь период использования.

**•** Перевозка и транспортировка оборудования допускается только в заводской упаковке.

**•** Не требует специальных условий для реализации.

**•** Утилизировать в соответствии с правилами утилизации бытовой и компьютерной техники.

*Техническая поддержка размещена на сайте www.sven.fi. Здесь же Вы сможете найти обновленную версию данного Руководства.*

## **Руководство пользователя RX-G815**

#### **2. НАЗНАЧЕНИЕ**

Игровая мышь RX-G815 – это устройство ввода. Она предназначена для ввода (занесения) информации в компьютер, а также управления работой компьютера.

#### **3. КОМПЛЕКТАЦИЯ**

- **•** Игровая мышь 1 шт.
- **•** Руководство пользователя 1 шт.
- **•** Гарантийный талон 1 шт.

### **4. ОСОБЕННОСТИ**

- **•** Нескользящее покрытие Soft Touch
- **•** Программируемые кнопки
- **•** Кабель в оплётке
- **•** RGB подсветка

#### **5. ПОДГОТОВКА К РАБОТЕ**

- **•** Подключите манипулятор к свободному USB-разъему ПК.
- **•** После подключения к USB-порту ПК автоматически распознает устройство.

**•** Чтобы настроить кнопки и подсветку, нужно установить программное обеспечение (предварительно нужно его скачать с нашего сайта **www.sven.fi**). Запустите скачанное ранее программное обеспечение, следуя совету установщика.

**•** После установки программа автоматически определит наличие мыши. Вызвать окно управления можно с помощью значка в панели задач или в системном трее Windows.

#### **Назначения клавиш и параметры мыши**

Поля «Профиль 1» и «Профиль 2» используются для настройки основных функций мыши для максимального удобства в игре. Первоначально для всех кнопок мыши заданы настройки по умолчанию (как на рисунке ниже). Однако пользователь имеет возможность изменить функции этих клавиш.

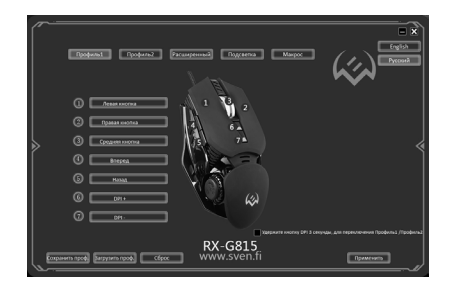

*Рис. 1.* 

# R

Переназначить кнопки можно кликом мышкой по пунктам меню, вызвав тем самым всплывающее меню, в котором можно переопределить клавиши, присвоить макрос (заранее настроенные опции сочетания клавиш), привязать к клавише мультимедиа функции (регулировка громкости, управление плеером).

#### *Внимание! Поле под номером 1 (Левая кнопка) возможно, переназначить на другую функцию только в том случае, если функция (Левая кнопка) назначена другой клавише, иначе ПО выдаст сообщение об ошибке.*

#### **Сохранение и сброс настроек**

Кнопка «Сброс» сбрасывает настройки к заданным по умолчанию. Кнопка «Применить» сохраняет настройки.

#### **Профиль1/Профиль 2**

У данной модели мыши есть возможность переключения между профилями. Например, в режиме «Профиль 1», присвоены стандартные клавиши мыши, а в режиме «Профиль 2» можно присвоить команды мультимедиа.

#### **Функции кнопок, присвоенные по умолчанию (Рис. 2.)**

#### **Изменение функций кнопок у мыши**

Функции кнопок мыши можно изменить, присвоив кнопкам другие значения. Нумерация клавиш мышки соответствует номерам списка слева. Кликая по пунктам меню, можно вызвать всплывающее окно с функциями, которые можно переназначить.

#### **Стандартная кнопка**

**4**

В приведённом списке, перечислены стандартные настройки к кнопкам мыши.

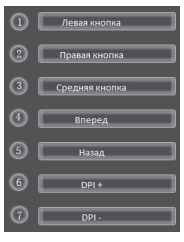

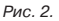

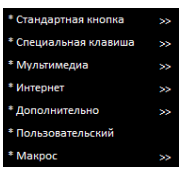

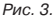

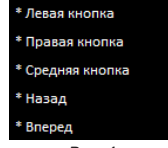

w

## **Руководство пользователя RX-G815**

#### **Специальная клавиша**

• **DPI** – изменение разрешения сенсора, «DPI+» увеличение, «DPI– »уменьшение, «цикл DPI» – переключение разрешения сенсора по кругу

**• Горячая кнопка** – эмуляция быстрого нажатия левой кнопки мыши, дополнительные опции «Горячей кнопки», можно установить во вкладки «Расширенный»

• **AIM** – скорость движения курсора при прицеливании. Нажатие и удержания кнопки позволяет снизить разрешение DPI, для точного прицеливания при стрельбе

**• LED режим** – переключение режимов подсветки

**• Профиль –** переключение между профилями «Профиль 1/ Профиль 2»

**• Кнопка выключена** – отключение кнопки *Рис. 5.* 

#### **Мультимедиа**

**• Воспроизведение/пауза** – функция работает в приложении проигрыватель

- **• Стоп**  остановка воспроизведения
- **• Предыдущий трек**  воспроизводит предыдущий трек
- **• Следующий трек**  воспроизводит следующий трек
- **• Громкость +**  увеличение громкости
- **• Громкость**  уменьшение громкости
- **• Выкл. Звука**  отключение/включение громкости

#### **Интернет**

**• Домашняя страница** – запускает браузер, или открывает новую вкладку

**• Поиск** – активирует режим поиска в интернете

**• Предыдущая страница** – предыдущая страница браузера

- **• Следующая страница**  следующая страница браузера
- **• Стоп**  остановка загрузки страницы
- **• Обновить**  перезагрузка страницы
- **• Избранное**  избранные закладки в браузере

#### **Дополнительно**

- **• Компьютер**  открывает проводник «Этот компьютер»
- **• Калькулятор**  запускает приложение калькулятор
- **• Рабочий стол**  сворачивает все окна

\* Горячая кнопка

\* AIM

\* DPI

\* LED Deжим

- \* LED вкл/выкл
- \* Профиль
- \* Кнопка стрельбы
- Кнопка выключена

#### \* Воспроизведение/пауза

- \* CTON
- \* Предыдущий трек
- \* Следующий трек
- \* Громкость +
- \* Громкость -
- \* Выкл. Звука

*Рис. 6.* 

#### \* Домашняя страница

- \* Поиск
- \* Предыдущая страница
- \* Следующая страница
- \* CTON
- \* Обновить
- \* Избранное

#### *Рис. 7.*

- \* Компьютер
- \* Калькулятор
- \* Рабочий стол

## *Рис. 8.*

# ®

#### **Комбинация клавиш**

На персональных компьютерах чаще всего в сочетаниях используются клавиши Ctrl, Alt, Shift, а также Win+F, Win+R. Их часто называют клавиши-модификаторы. В сочетаниях можно зажимать не только одну из этих клавиш, но и несколько одновременно. Опция «Комбинация клавиш», позволяет назначить кнопкам мыши сочетание клавиш на клавиатуре.

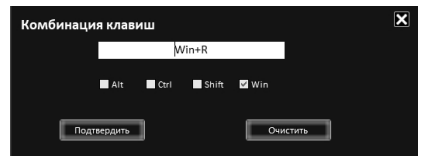

*Рис. 9.* 

#### **Макрос**

**6**

Кнопке можно присвоить ранее созданную макрокоманду. Описание как создать макрокоманду, описано в разделе «Макрос».

#### **Вкладка «Расширенный**»

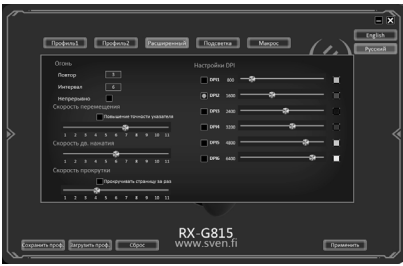

*Рис. 10.* 

**• Огонь** – дополнительные настройки кнопки огонь. Поле «Повтор» задает количество повторений при нажатии клавиши. Поле «Интервал» - интервал между нажатием. Установленная опция «Непрерывно», позволяет непрерывно вести огонь при нажатии на клавишу

## **Руководство пользователя RX-G815**

**• Скорость перемещения** – регулировка скорости перемещения курсора. Установленная галочка «Enhance pointer precision» повышает точность указателя мыши

**• Скорость двойного нажатия** – скорость срабатывания двойного клика

**• Скорость прокрутки** – скорость прокрутки колесиком. Установленная галочка «Прокручивать страницу за раз» прокручивает страницу за раз

**• Настройки DPI** – настройка разрешения DPI, ползунок, позволяет гибко настроить разрешение сенсора от 500 до 8000 точек на дюйм. Цвет подсветки DPI режима, можно задать из палитры Windows, кликнув по цветному квадрату

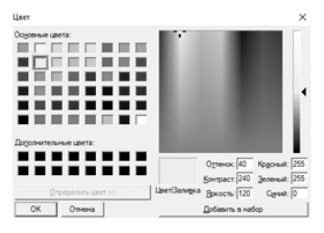

*Рис. 11.* 

#### **Подсветка**

В меню подсветка, можно настроить скорость мигания, и режимы подсветки мыши.

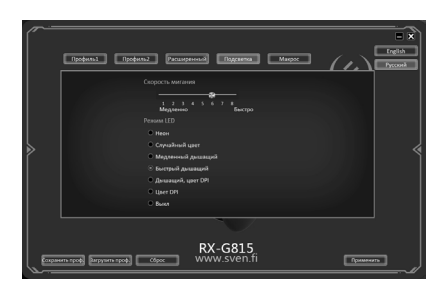

*Рис. 12.* 

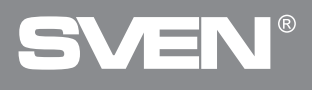

#### **Настройка макрокоманд**

Макрос – это последовательность событий, состоящая из нажатий и отпускания клавиш клавиатуры, кнопок мыши, а также временных интервалов между ними. Как правило, макрос позволяет имитировать нажатие нескольких клавиш, когда в реальности вы нажимаете лишь одну.

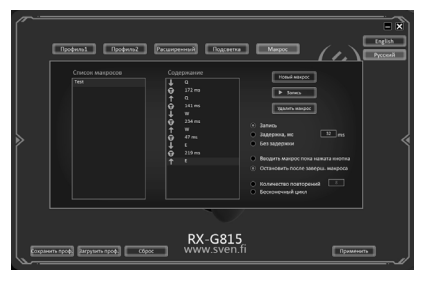

*Рис. 13.* 

Окно редактора макросов разделено на две части. В области **список макросов**  перечислены имена макросов, в области **содержание**, отображается список команд выбранного макроса.

#### **• Создание имени макроса**

Наведите курсор мышки на окно «Список макросов», далее кликните правой кнопкой мыши, выберите из всплывающего окна «Новый макрос». В открывшемся окне, введите имя макроса и нажмите «OK». Имя макроса появится в списке.

#### **• Запись макрокоманд**

Кликните по имени макроса в окне «Список макросов» - строчка с именем, подсветится синим цветом. Нажмите клавишу «Запись», после чего можно набрать последовательность символов с клавиатуры. При необходимости можно также эмулировать нажатие кнопок мыши. Кнопка «Stop» останавливает запись команд

#### **• Дополнительные опции для макрокоманд**

В правом нижнем углу расположены опции задержек и реакция макроса на нажатие кнопки с макросом

**• Запись** – задержка между командами будут генерироваться по длительности нажатия на клавишу, на этапе записи команды, т.е. как есть

- **• Задержка, мс**  задержка вводится в ms (миллисекундах)
- **• Без задержки**  задержка между командами отсутствует

**• Вводить макрос пока нажата кнопка** – ввод макроса будет продолжаться, пока нажата кнопка с макрокомандой

**• Остановить после заверш. макроса** – остановка произойдет только после того как макро команда полностью будет введена

**• Количество повторений** – опция позволяет задать кол-во повторений макрокоманды

## **6. РЕШЕНИЕ ВОЗМОЖНЫХ ПРОБЛЕМ**

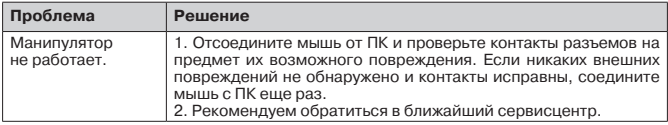

Если ни один из указанных выше способов не решает проблему, обратитесь за профессиональной консультацией в ближайший сервис-центр. Не ремонтируйте изделие самостоятельно.

## **7. ТЕХНИЧЕСКИЕ ХАРАКТЕРИСТИКИ**

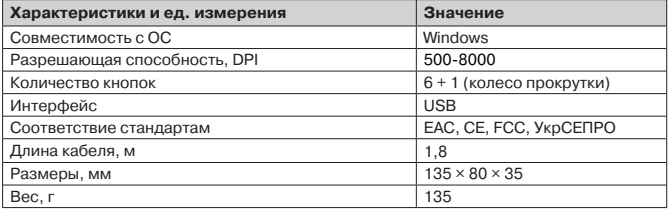

*Примечания:*

**• Технические характеристики, приведенные в таблице, справочные и не могут**  *служить основанием для претензий.*

**• Продукция торговой марки SVEN постоянно совершенствуется. По этой причине**  *технические характеристики могут быть изменены без предварительного уведомления.*

# R  $\mathcal{V}_1$   $\equiv$  1

#### *Дякуємо Вам за купівлю миші TM SVEN!*

#### **АВТОРСЬКЕ ПРАВО**

© SVEN PTE. LTD. Версія 1.0 (V 1.0).

Це Керівництво та інформація, що міститься в ньому, захищено авторським правом. Усі права застережені.

#### **ТОРГОВЕЛЬНІ МАРКИ**

Усі торговельні марки є власністю їх законних власників.

#### **ПОПЕРЕДЖЕННЯ ПРО ОБМЕЖЕННЯ ВІДПОВІДАЛЬНОСТІ**

Незважаючи на докладені зусилля зробити Керівництво точнішим, можливі деякі невідповідності. Інформація цього Керівництва надана на умовах «як є». Автор і видавець не несуть жодної відповідальності перед особою або організацією за збитки або ушкодження, завдані інформацією, що міститься у цьому Керівництві.

#### **ЗМІСТ**

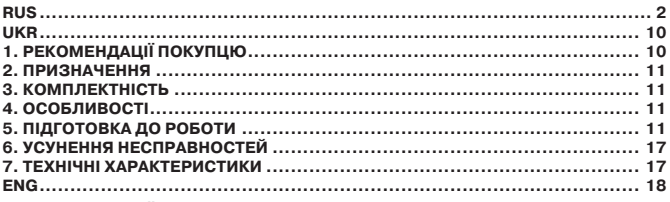

#### **1. РЕКОМЕНДАЦІЇ ПОКУПЦЮ**

**•** Акуратно розпакуйте виріб, простежте за тим, щоб усередині коробки не залишилося якенебудь приладдя. Перевірте пристрій на предмет пошкоджень. Якщо виріб пошкоджено при транспортуванні, зверніться у фірму, що здійснює доставку; якщо виріб не функціонує, відразу ж зверніться до продавця..

**•** Просимо Вас перевірити комплектність і наявність гарантійного талона. Переконайтеся в тому, що в гарантійному талоні проставлено штамп магазину, розбірливий підпис або штамп продавця і дата продажу, номер товару співпадає зі вказаним у талоні. Пам'ятайте, що при втраті гарантійного талона або неспівпаданні номерів ви втрачаєте право на гарантійний ремонт.

**•** Перед експлуатацією пристрою уважно ознайомтеся з цим Керівництвом і збережіть його на увесь період користування.

- **•** Перевезення і транспортування обладнання допускається лише у заводській упаковці.
- **•** Не вимагає спеціальних умов для реалізації.
- **•** Утилізацію проводити відповідно до правил утилізації побутової та комп'ютерної техніки.

*Технічна підтримка розміщена на сайтi www.sven.fi. Також тут Ви зможете знайти оновлену версію цього Керівництва.*

## **Керівництво користувача RX-G815**

### **2. ПРИЗНАЧЕННЯ**

Ігрова миша RX-G815 – це пристрій вводу. Вона призначена для вводу (занесення) інформації в комп'ютер, а також управління роботою комп'ютера.

## **3. КОМПЛЕКТНІСТЬ**

- **•** Ігрова миша 1 шт.
- **•** Керівництво користувача 1 шт.
- **•** Гарантійний талон 1 шт.

#### **4. ОСОБЛИВОСТІ**

- **•** Неслизьке покриття Soft Touch
- **•** Кнопки, які можна програмувати
- **•** Кабель в обплетенні
- **•** RGB підсвічування

### **5. ПІДГОТОВКА ДО РОБОТИ**

- **•** Підключіть маніпулятор до вільного USB-роз'єму ПК.
- **•** Після підключення до USB-порту ПК автоматично розпізнає пристрій.

**•** Щоб налаштувати кнопки та підсвічування потрібно встановити програмне забезпечення (завантажити з нашого сайту **www.sven.fi**). Запустіть завантажене раніше програмне забезпечення, слідуючи пораді установника.

**•** Після встановлення програма автоматично розпізнає наявність миші. Викликати вікно управління можна за допомогою значка на панелі завдань або у системному треї Windows.

#### **Призначення клавіш і параметри миші**

Поля «Профиль 1» та «Профиль 2» використовуються для налаштування основних функцій миші для максимальної зручності в грі. Спочатку для всіх кнопок миші задані налаштування за замовчуванням (як на малюнку нижче). Однак користувач має можливість змінити функції цих клавіш.

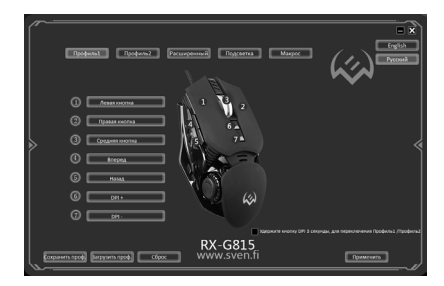

*Мал. 1.* 

# R

Перепризначити кнопки можна кліком мишкою по пунктам меню, викликавши тим самим контекстне меню, в якому можна перепризначити клавіші, привласнити макрос (заздалегідь налаштовані опції поєднання клавіш), прив'язати до мультимедійній клавіші функції (регулювання гучності, управління плеєром).

#### *Увага! Поле під номером 1 (Ліва кнопка) можна перепризначити тільки в тому випадку, якщо функції лівої кнопки миші вже перепризначити на будь-яку іншу кнопку, в іншому випадку вийде вікно попередження.*

#### **Збереження та скидання налаштувань**

Кнопка «Сброс» скидає налаштування. Кнопка «Применить» зберігає налаштування.

#### **Профіль1/Профіль 2**

У даній моделі миші є можливість перемикання між профілями. Наприклад, в режимі «Профиль 1», присвоєні стандартні клавіші миші, а в режимі «Профиль 2» можна привласнити команди мультимедіа.

#### **Функції кнопок, привласнені за замовчуванням (Мал. 2.)**

#### **Зміна функцій кнопок миші**

Функції кнопок миші можна змінити, присвоївши кнопкам інші значення. Нумерація клавіш мишки відповідає номерам списку зліва. Клікнувши по пунктам меню, можна викликати спливаюче вікно з функціями, які можна перепризначити.

#### **Стандартна кнопка**

У наведеному списку, перераховані стандартні налаштування кнопок.

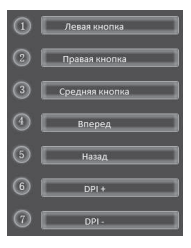

*Мал. 2.* 

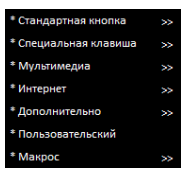

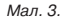

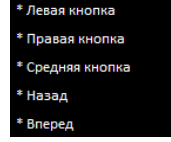

*Мал. 4.* 

k.

## **Керівництво користувача RX-G815**

## **Спеціальна клавіша**

**• DPI** – зміна розширення сенсору, «DPI+» збільшення, «DPI–» зменшення, «цикл DPI» – перемикання розширення сенсору

**• Горячая кнопка** – емуляція швидкого натискання лівої кнопки миші, додаткові опції «Горячей кнопки», можна встановити у вкладці «Расширенный»

**• AIM** – швидкість руху курсору при прицілюванні. Натискання і утримання кнопки дозволяє знизити розширення DPI, для точнішого прицілювання

**• LED режим** – перемикання режимів підсвічування

**• Профиль –** перемикання між профілями «Профиль 1/ Профиль 2»

**• Кнопка выключена** – відключення кнопки *Мал. 5.* 

#### **Мультимедіа**

**• Воспроизведение/пауза** – функція працює в додатку програвач

- **• Стоп**  зупинка відтворення
- **• Предыдущий трек**  попередній трек
- **• Следующий трек**  наступний трек
- **• Громкость +**  збільшення гучності
- **• Громкость**  зменшення гучності
- **• Выкл. Звука**  вимикання звуку

#### **Інтернет**

**• Домашняя страница** – запуск браузера, або відкриття нової вкладки

- **• Поиск**  рядок пошуку
- **• Предыдущая страница**  попередня сторінка браузера
- **• Следующая страница**  наступна сторінка браузера
- **• Стоп**  зупинка завантаження сторінки
- **• Обновить**  перезавантаження сторінки
- **• Избранное**  обрані закладки в браузері

## **Додатково**

- **• Компьютер**  відкриває провідник «Этот компьютер»
- **• Калькулятор**  запускає додаток калькулятор
- **• Рабочий стол**  згортає всі вікна

- \* Горячая кнопка
- \* AIM

 $*$  DPI

- \* IFD DRЖИМ
- \* LED вкл/выкл
- \* Профиль
- Кнопка стрельбы
- Кнопка выключена

## \* Воспроизведение/пауза

- \* Cron
- \* Предыдущий трек
- \* Следующий трек
- \* Громкость +
- \* Громкость -
- \* Выкл. Звука
	- *Мал. 6.*

#### \* Домашняя страница

- \* Поиск
- \* Предыдущая страница
- \* Следующая страница
- \* Cron
- \* Обновить
- \* Избранное

### *Мал. 7.*

- \* Компьютер
- \* Калькулятор
- \* Рабочий стол

#### *Мал. 8.*

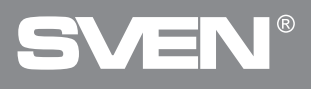

#### **Комбінація клавіш**

На персональних комп'ютерах найчастіше використовуються комбінація клавіш Ctrl, Alt, Shift, а також Win+F, Win+R. Їх часто називають клавіші-модифікатори. В комбінації можна затискати не тільки одну з цих клавіш, а й кілька одночасно. Опція «Комбинация клавиш», дає змогу призначити кнопкам миші поєднання клавіш на клавіатурі.

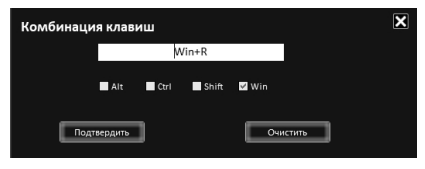

*Мал. 9.* 

#### **Макрос**

Кнопці можна привласнити раніше створену макрокоманду. Опис як створити макрокоманду, описано в розділі «Макрос».

#### **Вкладка «Расширенный**»

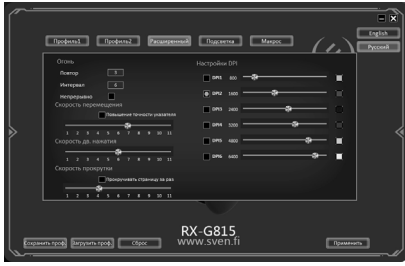

*Мал. 10.* 

**• Огонь** – додаткові налаштування кнопки вогонь. Поле «Повтор» задає кількість повторень при натисканні клавіші. Поле «Интервал» - інтервал між натисканням. Встановлена опція «Непрерывно», дає змогу безперервно вести вогонь при натисканні на клавішу

## **Керівництво користувача RX-G815**

**• Скорость перемещения** – регулювання швидкості переміщення курсора. Встанов-

лена галочка «Enhance pointer precision» підвищує точність вказівника миші

**• Скорость двойного нажатия** – швидкість спрацьовування подвійного кліка

**• Скорость прокрутки** – швидкість прокрутки коліщатка. Встановлена галочка «Прокручивать страницу за раз» прокручує сторінку за раз

**• Настройки DPI** – налаштування розшерення DPI, дає змогу гнучко налаштувати розшерення сенсору від 500 до 8000 точок на дюйм. Колір підсвітки DPI режиму, можна задати із палітри Windows, клікнувши по кольоровому квадрату

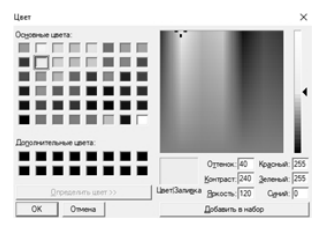

*Мал. 11.* 

#### **Підсвітка**

В меню подсветка, можна налаштувати швидкість миготіння, і режими підсвічування миші.

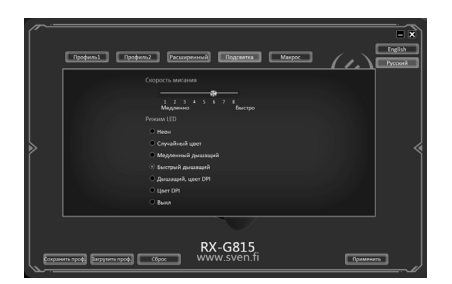

*Мал. 12.* 

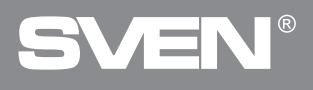

#### **Налаштування макрокоманд**

Макрос – це послідовність подій, що складається з натискань і відпускання клавіш клавіатури, кнопок миші, а також часових інтервалів між ними. Як правило, макрос дозволяє імітувати натискання кількох клавіш, коли в реальності ви натискаєте лише одну.

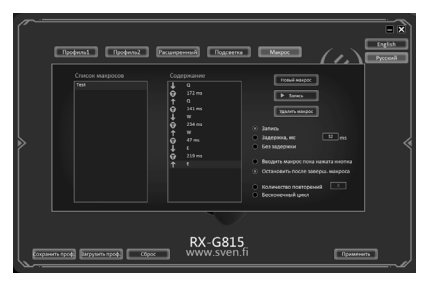

*Мал. 13.* 

Вікно редактора макросів розділене на дві частини. В області **список макросов**  перераховані імена макросів, в області **содержание**, відображається список команд обраного макросу.

#### **• Створення імені макросу**

Наведіть курсор мишки на вікно «Список макросов», далі клікніть правою кнопкою миші, виберіть у спливаючому вікні «Новый макрос». У вікні, введіть ім'я макросу і натисніть «OK». Ім'я макросу з'явиться в списку.

#### **• Запис макрокоманд**

Клікніть по імені макросу у вікні «Список макросов» - рядок з ім'ям, подсветится синім кольором. Натисніть кнопку «Запись», після цього можна набрати послідовність символів з клавіатури. При необхідності можна також емулювати натискання кнопок миші. Кнопка «Stop» зупиняє запис команд

#### **• Додаткові опції для макрокоманд**

У правому нижньому кутку розташовані опції затримок і реакція макросу на натискання кнопки з макросом

**• Запись** – затримка між командами буде генеруватися по тривалості натискання на клавішу, на етапі запису команди, тобто як є

- **• Задержка, мс**  затримка вводиться в ms (мілісекундах)
- **• Без задержки**  відсутня затримка між командами

**• Вводить макрос пока нажата кнопка** – введення макросу буде тривати, поки натиснута кнопка з макрокомандою

**• Остановить после заверш. макроса** – зупинка відбудеться лише після того як макро команда повністю буде введена

**• Количество повторений** – опція дає змогу задати кількість повторень макрокоманди

#### **6. ВИРІШЕННЯ МОЖЛИВИХ ПРОБЛЕМ**

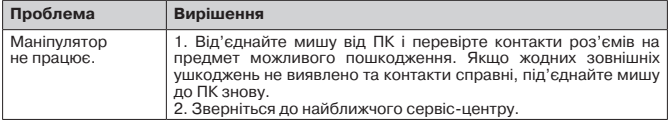

Якщо жоден зі вказаних вище способів не вирішує проблему, зверніться за професійною консультацією до найближчого до Вас сервісного центру. Не ремонтуйте виріб самостійно.

#### **7. ТЕХНІЧНІ ХАРАКТЕРИСТИКИ**

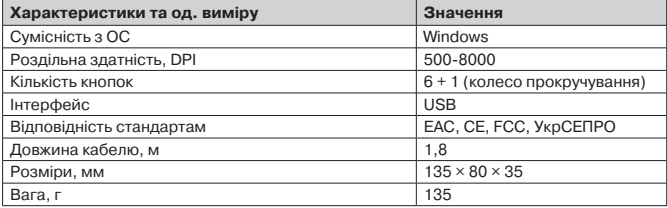

#### *Примітки:*

**• Наведені в таблиці технічні характеристики є довідковими і не можуть бути**  *підставою для претензій.*

**• Продукція торговельної марки SVEN постійно удосконалюється. З цієї причи***ни технічні характеристики може бути змінено без попереднього повідомлення.*

# R

#### *Congratulations on your purchase of the Sven mouse!*

#### **COPYRIGHT**

© SVEN PTE. LTD. Version 1.0 (V 1.0). This Manual and information contained in it are copyrighted. All rights reserved.

### **TRADEMARKS**

All trademarks are the property of their legal holders.

#### **NOTICE OF RESPONSIBILITY RESTRICTION**

Despite the exerted efforts to make this Manual more exact, some discrepancies may occur. The information of this Manual is given on "as is" terms. The author and the publisher do not bear any liability to a person or an organization for loss or damages which have arisen from the information contained in the given Manual.

#### **CONTENTS**

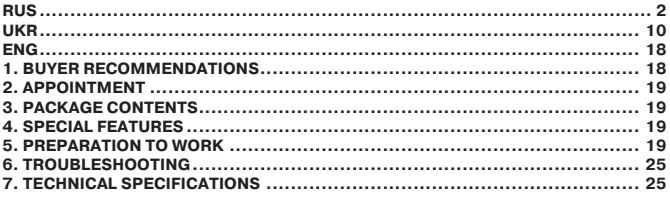

### **1. BUYER RECOMMENDATIONS**

**•** Unpack the device carefully. Make sure there are no accessories left in the box. Check up the device for damage; if the product was damaged during transportation, address the firm which carried out the delivery; if the product functions incorrectly, address the dealer at once.

**•** Check up the package contents and availability of the warranty card. Make sure the warranty card has a shop stamp, a legible signature or the seller's stamp and purchase date, and the goods number corresponds to that in the warranty card. Remember: in case of warranty card loss or discrepancy of numbers you forfeit the right for warranty repairs.

**•** Before installing and using the speaker system, read this Manual carefully and keep it for future reference.

**•** Shipping and transportation equipment is permitted only in the original container

**•** Does not require special conditions for realization.

**•** Dispose of in accordance with regulations for the disposal of household and computer equipment.

# **User Manual RX-G815**

## **2. APPOINTMENT**

RX-G815 gaming mouse is an input device. It is designed for entering (entering) information into the computer, as well as controlling the operation of the computer.

### **3. PACKAGE CONTENTSЬ**

- **•** Gaming mouse 1 pc
- **•** User Manual 1 pc
- Warranty card 1 pc

#### **4. SPECIAL FEATURES**

- **•** Non-slip coating Soft Touch
- Programmable buttons
- **•** Braided cable
- **•** RGB backlight

## **5. PREPARATION TO WORK**

- **•** Connect the gaming mouse to an available USB connector on the PC.
- **•** After connecting to the USB port, the PC will automatically recognize the device.

**•** To use adjust the buttons and backlight, you need to install the software (downloaded from the website **www.sven.fi**). Run the previously downloaded file to install the driver, follow the installer's advice.

**•** After installation, the program will automatically detect the presence of the mouse. You can call up the control window using the icon in the taskbar or in the Windows system tray.

#### **Key assignments and mouse settings**

«Profile 1» and «Profile 2» fields are used to configure the basic functions of the mouse for maximum convenience in the game. Initially, all mouse buttons are set to default settings (as shown below). However, the user has the ability to change the functions of these keys.

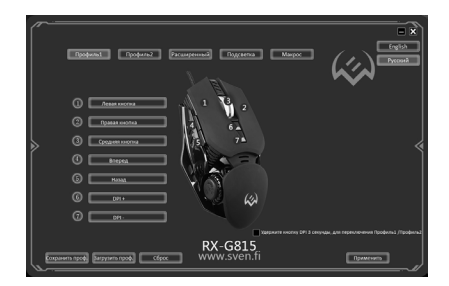

# $\mathbb{R}$

You can reassign buttons by clicking on menu items, calling context menu, where you can reassign keys, assign a macro (pre-con qured keyboard shortcut options), assign functions to multimedia key (volume control, player control).

#### *Caution! Field number 1 can be reassigned only if the functions of the left mouse button have already been reassigned to any other button, otherwise a warning window will appear.*

#### **Save and reset settings**

«Reset» button resets the settings. «Apply» button saves the settings.

#### **Profile1/Profile 2**

This mouse has the ability to switch between profiles. For example, in «Profile 1» mode, standard mouse keys are assigned, and in «Profile 2» mode, you can assign multimedia commands.

#### **Button functions assigned by default (Fig. 2)**

#### **Change mouse button functions**

You can change the functions of mouse buttons by assigning other values to buttons. The numbering of mouse keys corresponds to numbers of the list on the left. By clicking on menu items, you can bring up a pop-up window with functions that can be reassigned.

#### **Standard button**

List of standard button settings.

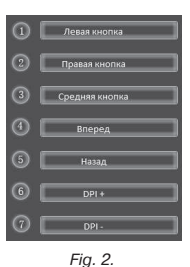

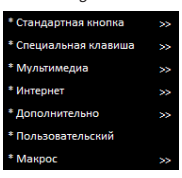

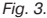

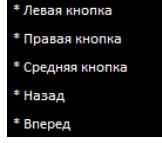

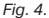

k.

# **User Manual RX-G815**

#### **Special key**

**• DPI** – change sensor extension, «DPI+» increasing, «DPI–» decrease, «cycle DPI» – switching sensor expansion

• **Hot button** – emulation of a quick click of left mouse button, additional options of «Hot button» can be set in «Advanced» tab

• **AIM** – cursor speed when aiming. Pressing and holding the button allows you to reduce the DPI extension, for more accurate aiming

- **• LED mode**  switching backlight modes
- **• Profile**  switch between profiles «Profile 1/Profile 2»
- **• Button off**  button off

#### **Media**

- **• Play/Pause**  function works in player application
- **• Stop**  stop playback
- **• Previous track**  go to previous track
- **• Next track**  go to next track
- **• Volume +**  volume up
- **• Volumeь**  volume down
- **• Mute**  mute

#### **Internet**

- **• Homepage**  launch browser, or open a new tab
- **• Search**  search bar
- **• Previous page**  previous browser page
- **• Next page**  next browser page
- **• Stop**  stop loading page
- **• Refresh**  refresh page
- **• Favorites**  favorites bookmarks in browser

#### **Additionally**

- **• My Computer**  «My Computer»
- **• Calculator**  calculator
- **• Desktop**  minimize all windows

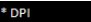

- \* Горячая кнопка
- \* AIM
- \* IFD DRЖИМ
- \* LED вкл/выкл
- \* Профиль
- Кнопка стрельбы
- Кнопка выключена

#### *Fig. 5.*

## \* Воспроизведение/пауза

- $*$  Cron
- \* Предыдущий трек
- \* Следующий трек
- \* Громкость +
- \* Громкость -
- \* Выкл. Звука

#### *Fig. 6.*

- \* Домашняя страница
- \* Поиск
- \* Предыдущая страница
- \* Следующая страница
- \* Cron
- \* Обновить
- \* Избранное

#### *Fig. 7.*

- \* Компьютер
- \* Калькулятор
- \* Рабочий стол

#### *Fig. 8.*

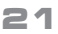

# ®

#### **Keyboard shortcut**

Most commonly used key combinations are Ctrl, Alt, Shift, as well as Win+F, Win+R. They are often called modifier keys. In combination, you can press not only one of these keys, but several at once. «Keyboard Shortcut» option allows you to assign mouse shortcuts to your keyboard.

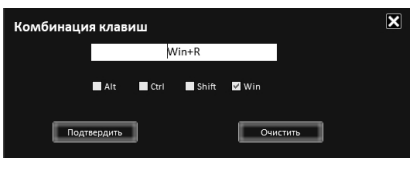

*Fig. 9.* 

#### **Macro**

You can assign a previously created macro to the button. A description of how to create a macro is described in «Macro» section.

#### **«Advanced**» **tab**

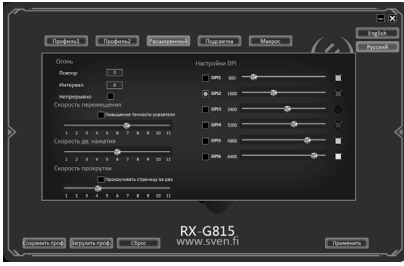

*Fig. 10.* 

• **Fire** – advanced fire button settings. «Repeat» sfield specifies the number of repetitions when the key is pressed. Field «Interval» - the interval between clicks. «Continuous» option is set, which allows you to fire continuously when you press the key

**23**

# **User Manual RX-G815**

**• Speed move** – adjusting speed of cursor. Check mark is set «Enhance pointer precision» increases the accuracy of the mouse pointer

**• Double click speed** – double-click speed

**• Scrolling speed** – wheel scroll speed. Check mark is set «Scroll page at a time» scrolls the page at a time

**• DPI settings** – DPI settings, allows you to flexibly adjust the sensor expansion from 500 to 8000 dpi. DPI mode backlight color can be set from the Windows palette by clicking on the color square

*Fig. 11.* 

#### **Backlight**

In backlight menu, you can adjust blink speed and mouse backlight modes.

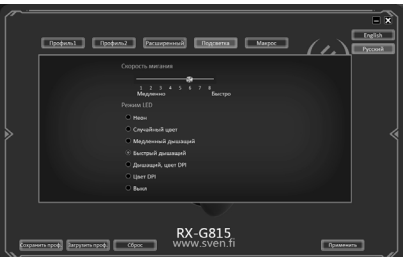

*Fig. 12.* 

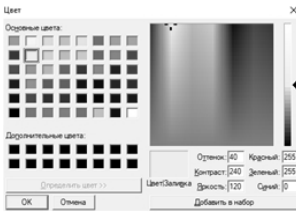

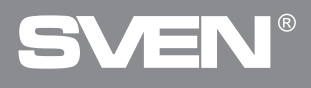

#### **Macro settings**

Macro – it is a sequence of events consisting of pressing and releasing keyboard keys. mouse buttons, and time intervals between them. Macro allows you to simulate pressing multiple keys when in reality you are pressing only one.

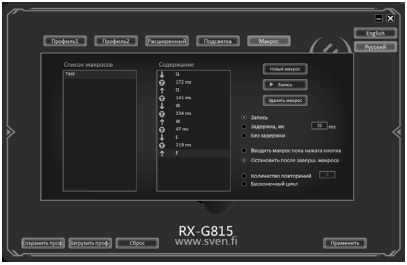

*Fig. 13.* 

Macro editor window is divided into two parts. In area of the list of macros the names of macros are listed, in the area of contents, the list of commands of the selected macro is displayed.

#### **• Creating macro name**

Hover your mouse over «Macro List» window, then right-click, select «New Macro» from the pop-up window. In window, enter the name of the macro and click «OK». Macro name will appear in list.

#### **• Recording Macros**

Click on the name of macro in «List of macros» window - line with the name will be highlighted in blue. Press «Record» button, then you can type a sequence of characters from the keyboard. If necessary, you can also emulate pressing the mouse buttons. «Stop» button stops recording commands

#### **• Additional macro options**

In lower right corner are the delay options and the macros respond to pressing the macro button.

**• Recording** – delay between the commands will be generated by the duration of the keystroke, at the stage of recording the command, as is

- **• Delay, ms**  delay introduced in ms (milliseconds)
- **• No delay**  no delay between commands

**• Enter macro while button is pressed** – the macro input will continue while the macro button is pressed

- **• Stop when finished macro**  will only stop after fully macro command is entered
- **• Number of repetitions**  this option allows you to specify the number of repetitions of macro

# **User Manual RX-G815**

### **6. TROUBLESHOOTING**

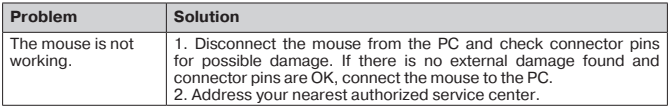

If none of the above methods can solve the problem, please seek professional advice at your nearest service center. Never attempt to repair the product yourself.

#### **7. TECHNICAL SPECIFICATIONS**

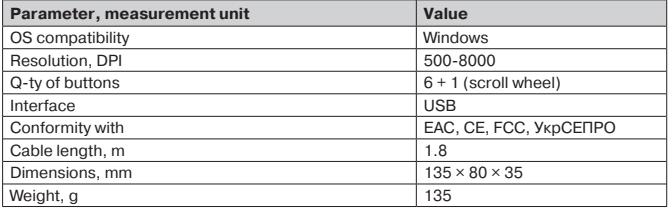

#### *Notes:*

**• Technical specifications given in this table are supplemental information and cannot give**  *occasion to claims.*

**• Technical specifications are subject to change without notice due to the improvement**  *of SVEN production.*

## **Игровая мышь**

# SVEN

#### **Модель: RX-G815**

Импортер в России: OOO «Регард», 105082, г. Москва, ул. Фридриха Энгельса, д.75, стр. 5. Уполномоченная организация в России: ООО «РТ-Ф», 105082, г. Москва, ул. Фридриха Энгельса, д. 56, стр. 1. Условия гарантийного обслуживания смотрите в гарантийном талоне или на сайте **www.sven.fi.** Гарантийный срок: 12 мес. Срок службы: 5 лет. Производитель: «СВЕН ПТЕ. Лимитед», 176 Джу Чиат Роуд, № 02-02, Сингапур, 427447. Произведено под контролем «Свен Скандинавия Лимитед», 48310, Финляндия, Котка, Котолахдентие, 15. Сделано в Китае.

#### **Модель: RX-G815**

Постачальник/імпортер в Україні: ТОВ «СВЕН Центр», 08400, Київська область, м. Переяслав-Хмельницький, вул. Героїв Дніпра, 31, тел. (044) 233-65-89/98. Приз начення, споживчі властивості та відомості про безпеку товару дивіться у Керівництві з експлуатації. Умови гарантійного обслуговування дивіться в гарантійному талоні або на сайті **www.sven.fi.** Гарантійний термін: 12 міс. Строк служби: 5 років. Товар сертифіковано/ має гігієнічний висновок. Шкідливих речовин не містить. Зберігати в сухому місці.

Виробник: «СВЕН ПТЕ. Лімітед», 176 Джу Чіат Роуд, № 02-02, Сінгапур, 427447. Виготовлено під контролем «Свен Скандинавія Лімітед», 48310, Фінляндія, Котка, Котолахдентіє, 15. Зроблено в Китаї.

Manufacturer: SVEN PTE. LTD, 176 Joo Chiat Road, № 02-02, Singapore, 427447. Produced under the control of Oy Sven Scandinavia Ltd. 15, Kotolahdentie, Kotka, Finland, 48310. Made in China.

**® Registered Trademark of Oy SVEN Scandinavia Ltd. Finland.**

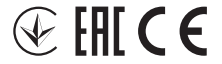

# **RX-G815**